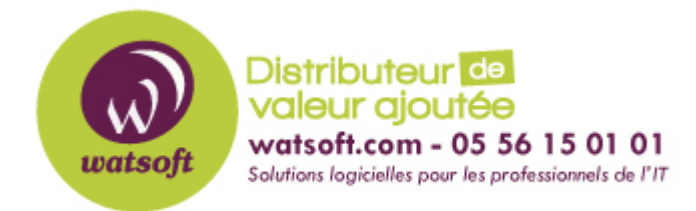

[Portail](https://watsoft.deskpro.com/) > [Base de connaissances](https://watsoft.deskpro.com/kb) > [N-able \(SW\)](https://watsoft.deskpro.com/kb/n-able-sw) > [N-able Backup](https://watsoft.deskpro.com/kb/n-able-backup) > [Conflit de sauvegarde dans N-able Backup,](https://watsoft.deskpro.com/kb/articles/conflit-de-sauvegarde-dans-n-able-backup-que-faire-2) [que faire ?](https://watsoft.deskpro.com/kb/articles/conflit-de-sauvegarde-dans-n-able-backup-que-faire-2)

## **Conflit de sauvegarde dans N-able Backup, que faire ?**

Stéphane Hoarau - 2021-03-19 - dans [N-able Backup](https://watsoft.deskpro.com/kb/n-able-backup)

Quand vous avez deux appareils qui utilisent le même compte de sauvegarde, vous avez un conflit générant une erreur du type :

Change log conflict...

Pour régler ce problème, supprimez l'agent sur le poste dont vous ne voulez plus faire la sauvegarde.

Ensuite connectez-vous à la machine que vous désirez garder et suivez ces étapes :

- Arrêtez le service du contrôleur de sauvegarde
- Naviguez dans C:\ProgramData\MXB
- Renommez le dossier de stockage en "storage.old"
- Démarrez le service du contrôleur de sauvegarde

À présent, vous n'aurez plus de conflit de sauvegarde entre les deux appareils qui utilisent le même compte de sauvegarde.